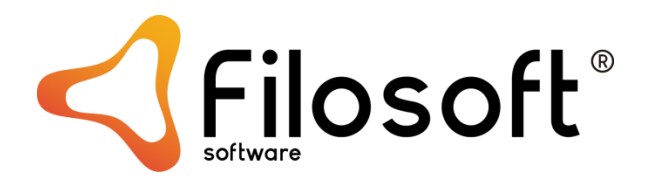

## PROCEDIMENTOS DE ABERTURA DO ANO 2024 NAS FATURAÇÕES FILOSOFT

Gestor.32 | Comerc.32 | Fase.32

1º PASSO: Acedendo a FICHEIROS – EMPRESAS – MANUTENÇÃO DE EMPRESAS - SEGURANÇAS, deverá efetuar uma segurança dos seus dados.

2º PASSO: Atualizar a versão da aplicação através da nossa página em [www.filosoft.pt](http://www.filosoft.pt/) – Downloads (canto superior direito).

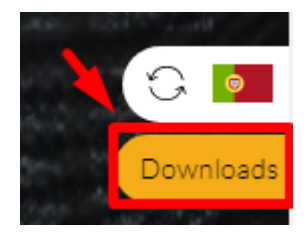

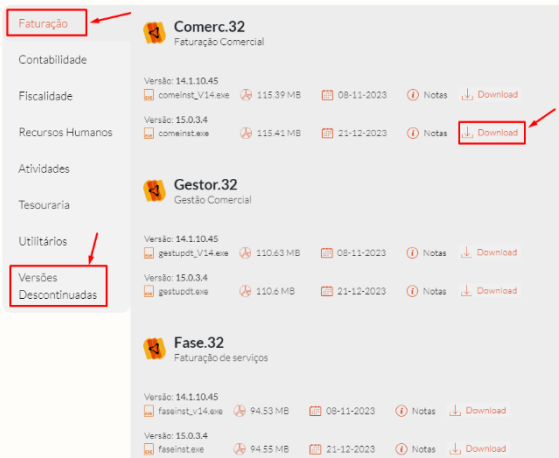

**Nota**: (Atenção: Se ainda não tem a última versão instalada, encontrará nas versões descontinuadas o download da sua versão.)

3º PASSO: Entrar na aplicação e na Empresa em causa e efetuar os seguintes passos:

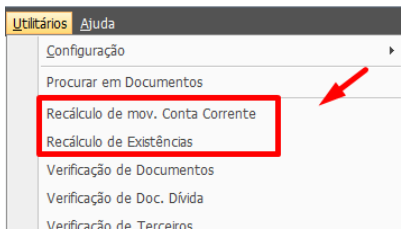

Recálculo de Existências e Recálculo de Movimentos de Conta Corrente, em UTILITÁRIOS;

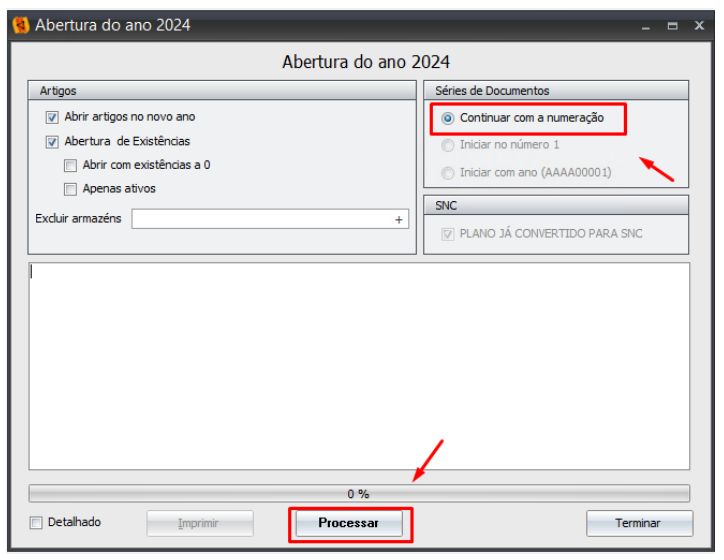

✓ Aceder a Ficheiros - Abertura de Ano - Indicar o tipo de abertura para os Artigos (Gestor.32, Comerc.32) e nas Séries de Documentos estará selecionada a opção "continuar com a numeração", por imposição legal (Despacho nº 8632/2014). Não será possível a seleção das outras opções, dado que o programa automaticamente irá posicionar-se na opção "continuar com a numeração", bloqueando todas as outras.

Após "Processar" esta operação, a aplicação entra de forma automática em 2024.

NOTA: Estas alterações apenas se encontram disponíveis a partir da Versão 7 das faturações (Gestor.32, Comerc.32, Fase.32). Reforçamos a importância da aquisição/atualização de versões anteriores para a versão 15 pois existem elementos exigidos legalmente que estão disponíveis somente nesta versão.

4º PASSO: Se ainda está em versões anteriores à V.15 deverá atualizar a sua aplicação para que possa estar enquadrada legalmente com as obrigatoriedades legais. Essa atualização terá custos associados devendo contactar-nos para o efeito.

## PROCEDIMENTOS DE COMUNICAÇÃO DE NOVAS SÉRIES (PODERÁ OPTAR POR MANTER A NÚMERAÇÃO PROVENIENTE DO ANO ANTERIOR)

Comunicação de séries documentais para obtenção de código de validação

Para a comunicação das séries, é necessário previamente verificar/ativar a opção "WSE – Comunicação e Gestão de Séries por Webservice" no Portal da AT na área de Gestão de Utilizadores [\(https://www.acesso.gov.pt/gestaoDeUtilizadores/consulta?partID=PFAP\)](https://www.acesso.gov.pt/gestaoDeUtilizadores/consulta?partID=PFAP).

Deve ser criado (se não existir) um utilizador para ativar esta opção. Se já envia Guias de Transporte usando a aplicação, já deverá ter um utilizador criado, podendo então ativar a opção acima mencionada.

V WSE - Comunicação e Gestão de Séries por webservice

Os dados do Sub-utilizador criado no portal da AT devem ser inseridos na ficha da empresa (Ficheiros – Empresa – Editar) por baixo do número de contribuinte.

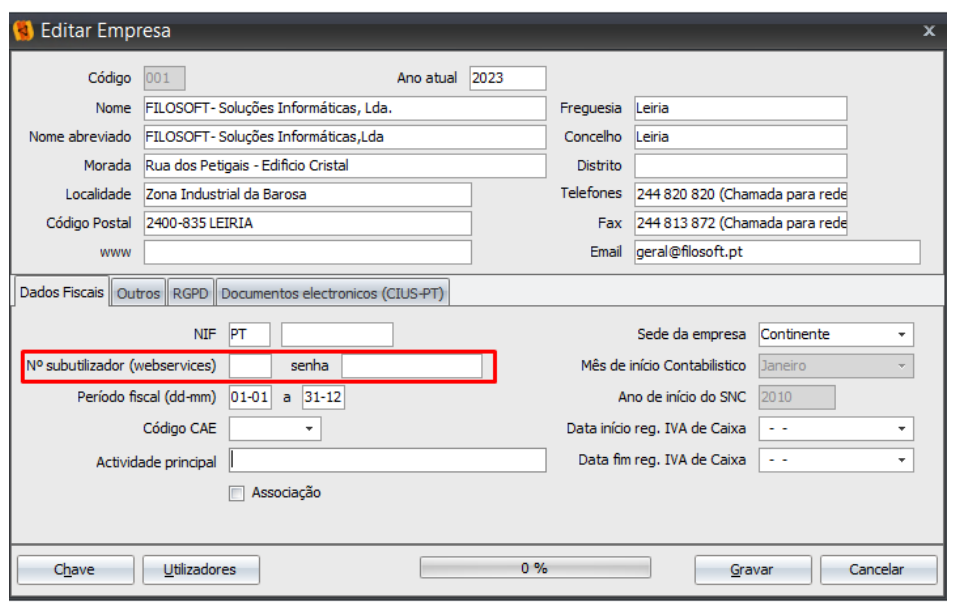

A aplicação Gestor32 disponibiliza na sua opção "Séries" a comunicação (e eventual anulação, finalização) usando o webservice disponibilizado pela AT. Este é o método preferencial: simples e fiável.

Comunicar séries no Gestor.32 (todas as variantes)

Para cada série que pretende utilizar é necessário comunicar à AT, que retornará um código de ativação: de pelo menos 8 carateres, ex: 'AAJFF6TNPN'.

As séries de documentos de comunicação obrigatórias são:

- Documentos de faturação e retificativos: FT, FR, FS, NC, ND, DV, NA, FA (Faturas de adiantamento)
- Documentos de Transporte: GR, GT, GA, GC, GD
- Documentos de Conferência: CM (Consulta mesa), OB (Obras), PP (Propostas), EC (encomendas de clientes), LI (Livres, Proformas, Proposta)
- Recibos: RC, RI (IVA de caixa)

Apenas é necessário comunicar as séries de documentos que realmente utiliza. Se estiverem inativas, ou se foram descontinuadas, não há necessidade de comunicar.

É possível fazer diversas operações com as Séries:

- Informação Série: informação local da série
- Consultar Série AT (online): Consulta online do estado da série na AT
- Registar Série AT (online): Registar a série
- Finalizar Série AT (online): Finalizar (deixar de usar a série)
- Anular Série AT (online): Anular (enganos)

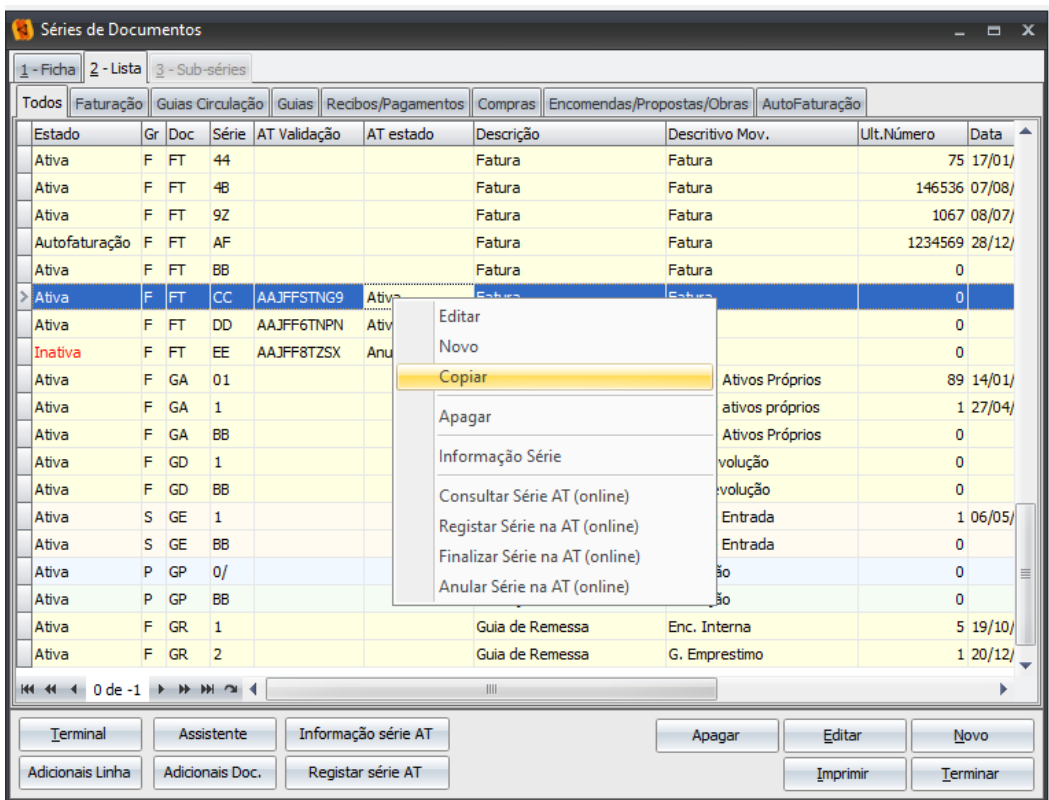